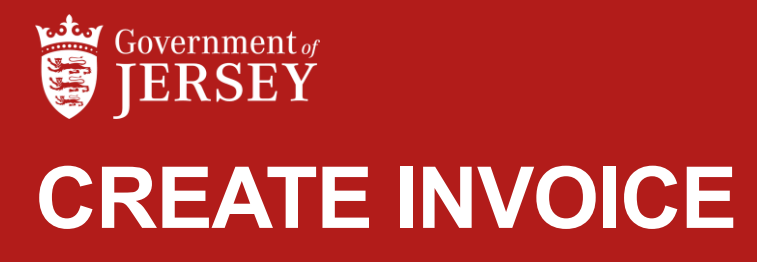

QUICK REFERENCE GUIDE

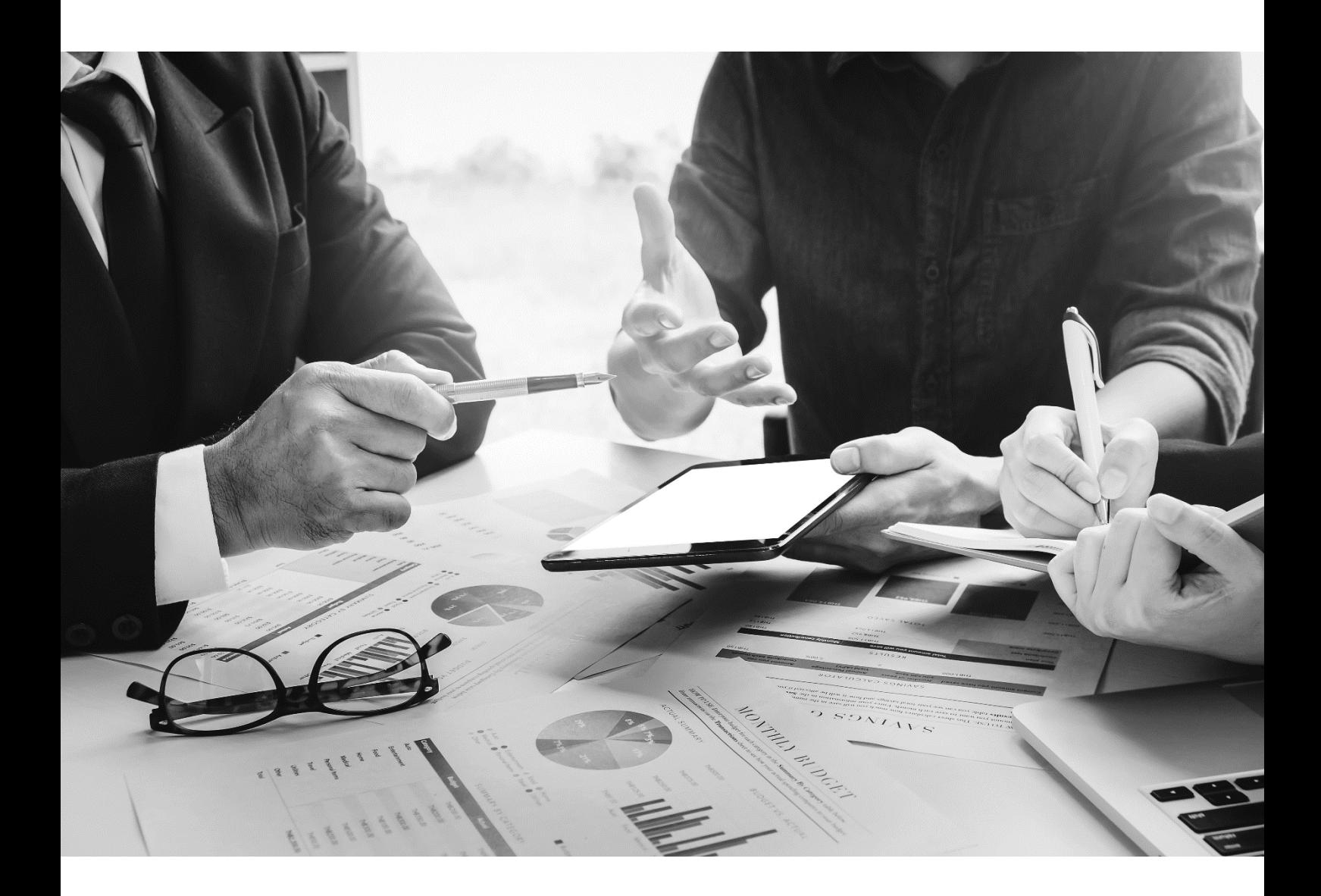

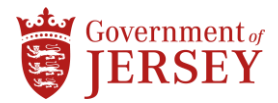

# **Step by step**

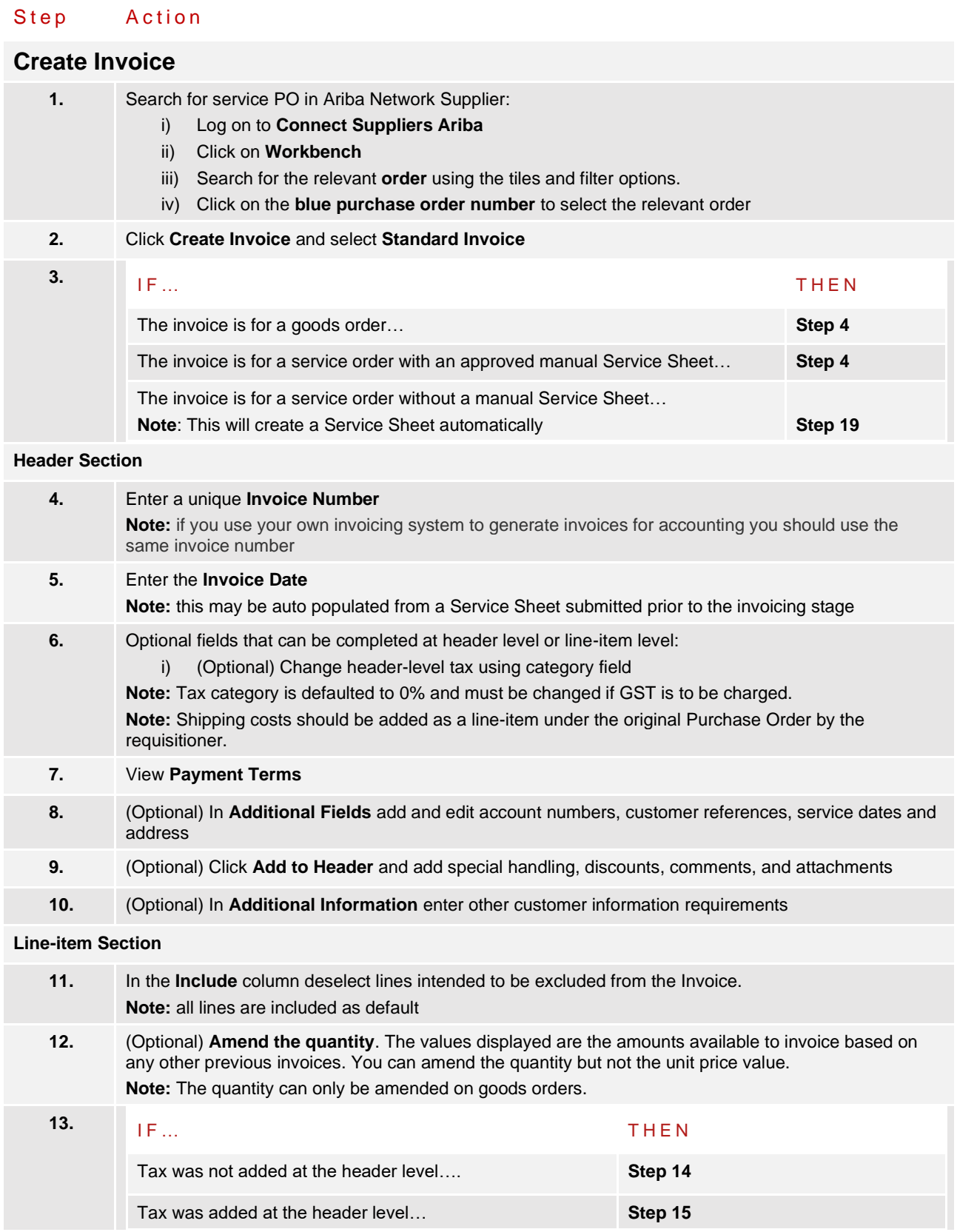

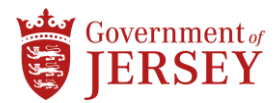

### Step Action

#### **(Optional) Add Tax at line item level**

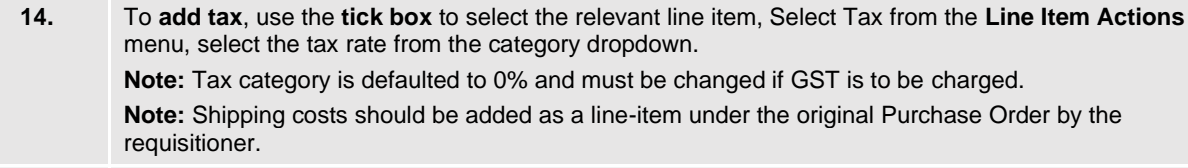

#### **15.** (Optional) Use the **line item menu** to add special handling, discount, comments and attachments

#### **Invoice review**

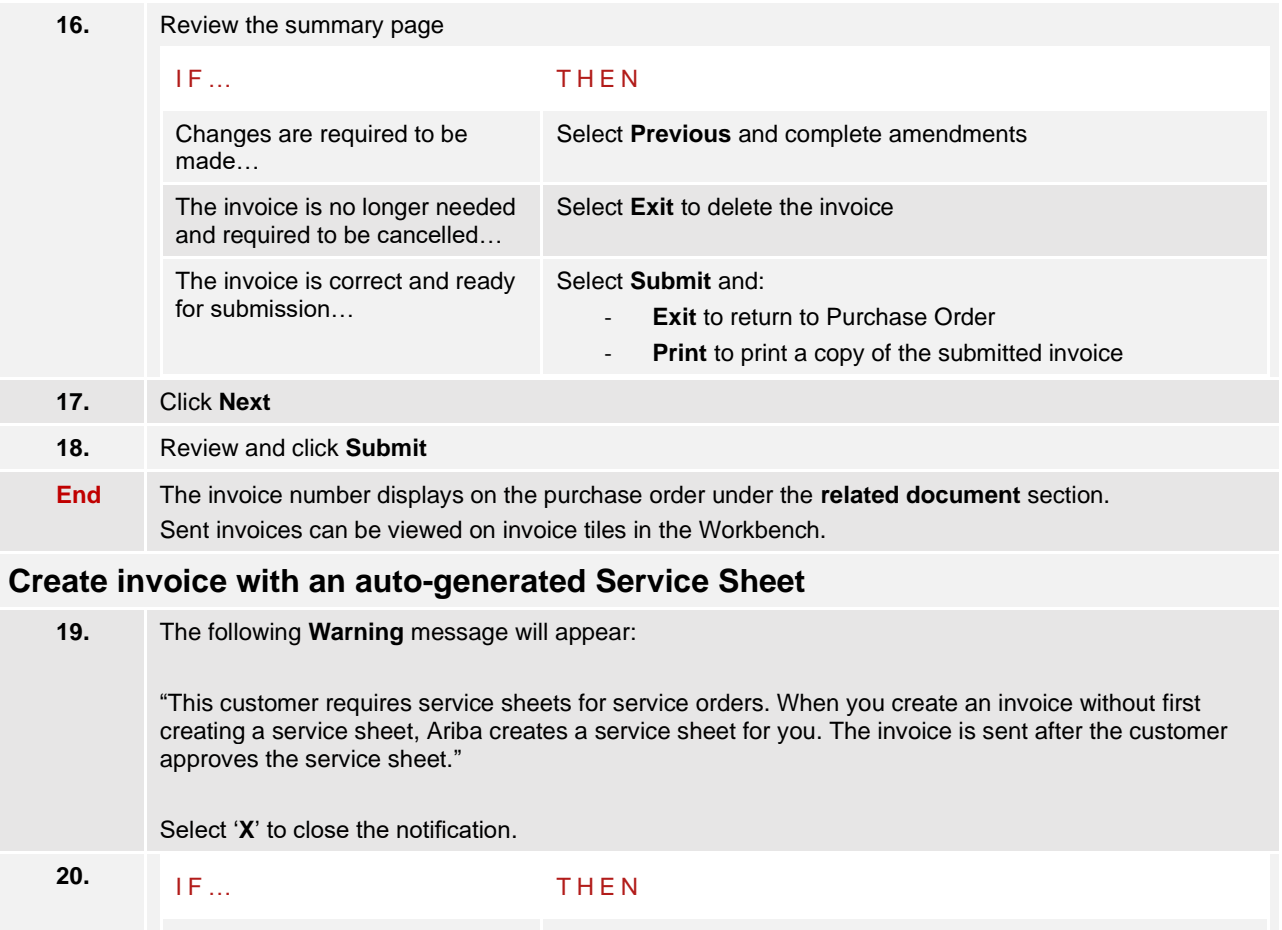

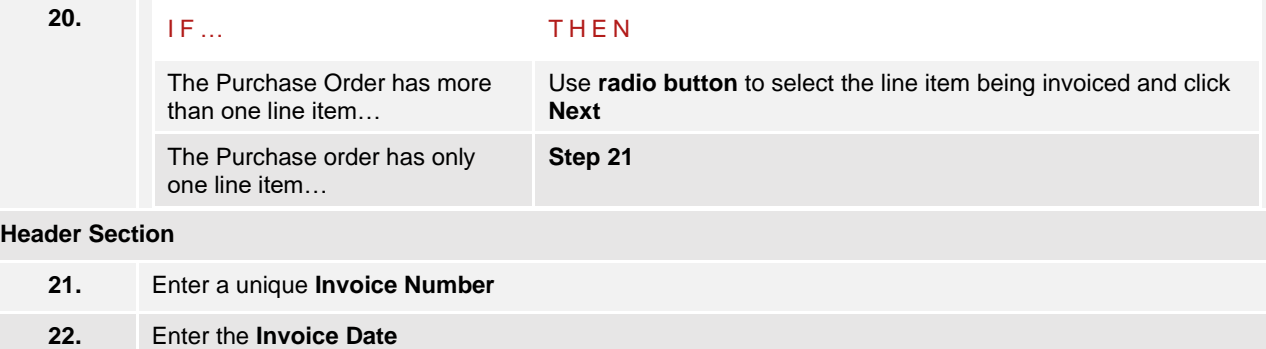

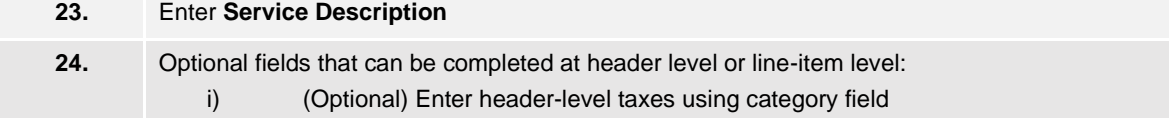

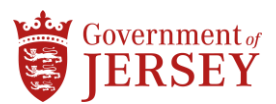

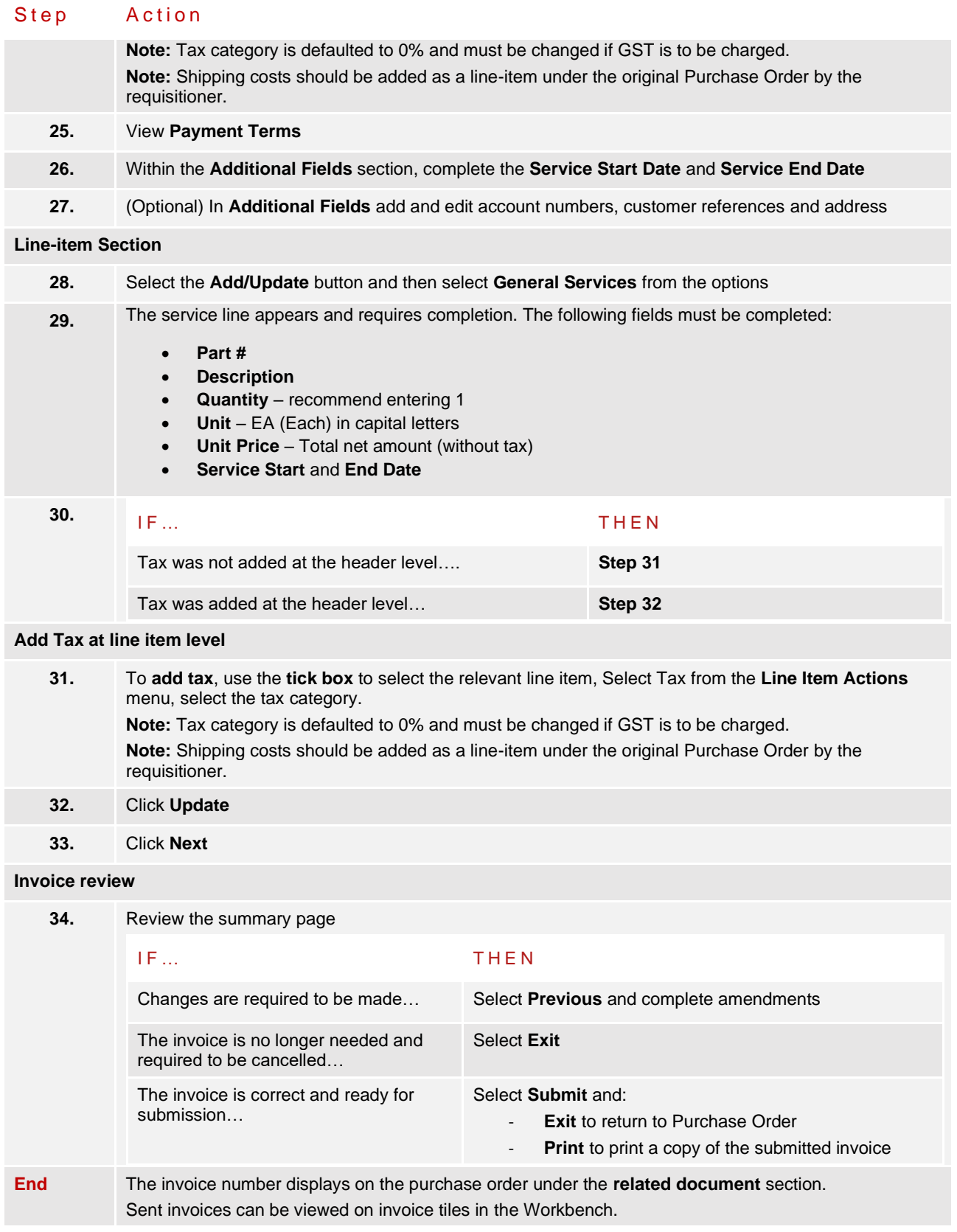

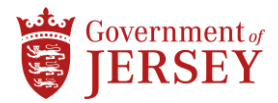

## **What now?**

List next activities that occur after this procedure has been completed

- For a goods order, invoice(s) will be submitted for payment, if a 3-way match is obtained between the Invoice, Purchase Order and goods receipt.
	- − Note: if there is a mismatch, an exception is sent to the requisitioner to investigate which may require contact with the supplier to resolve.
- For a service order invoice submitted following approval of a manual Service Sheet, this will be submitted for payment.
- For a service order with an auto-generated Service Sheet, this will be held pending requisitioner approval of the Service Sheet, at which point it will be submitted for payment.